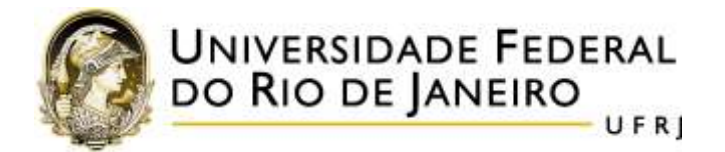

## **ROTEIRO PARA O PEDIDO DE INSCRIÇÃO EM DISCIPLINAS**

Em primeiro lugar, consulte as disciplinas oferecidas neste semestre (disponíveis em [http://www.letras.ufrj.br/pgletras\)](http://www.letras.ufrj.br/pgletras).

Acesse o SIGA [\(https://intranet.ufrj.br\)](https://intranet.ufrj.br/) ou o app **PORTAL DO ALUNO**.

## Clique em **PEDIDO DE INSCRIÇÃO**.

A tela "Pedido de Inscrição em Disciplinas" vai se abrir, conforme a figura:

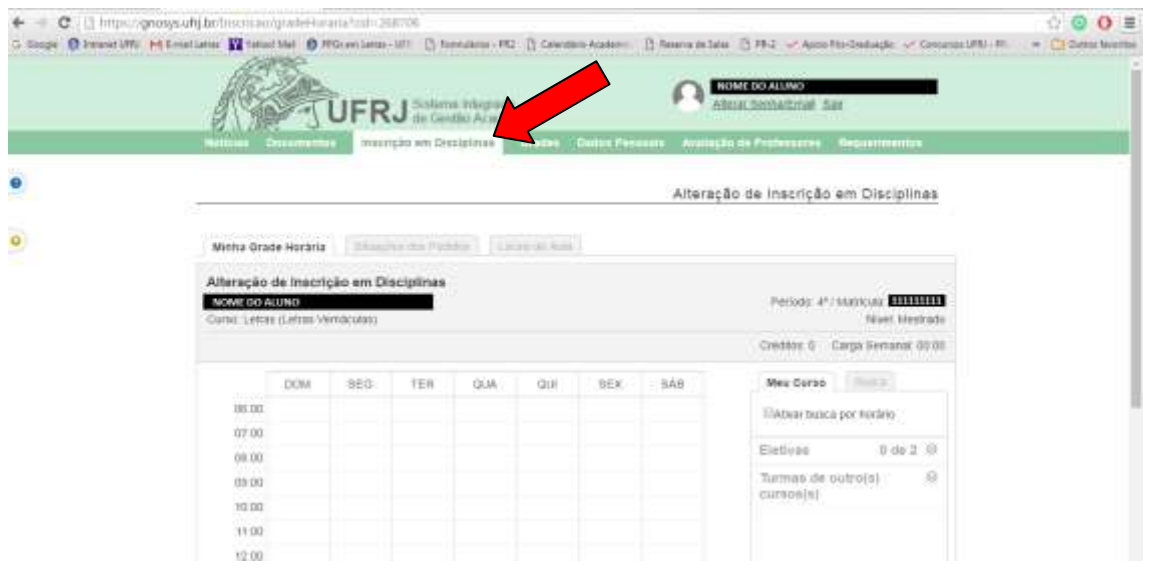

Na aba "**BUSCA**", preencha APENAS o campo "**Código da disciplina**" (sem espaço entre letras e números, por exemplo, **LET888**).

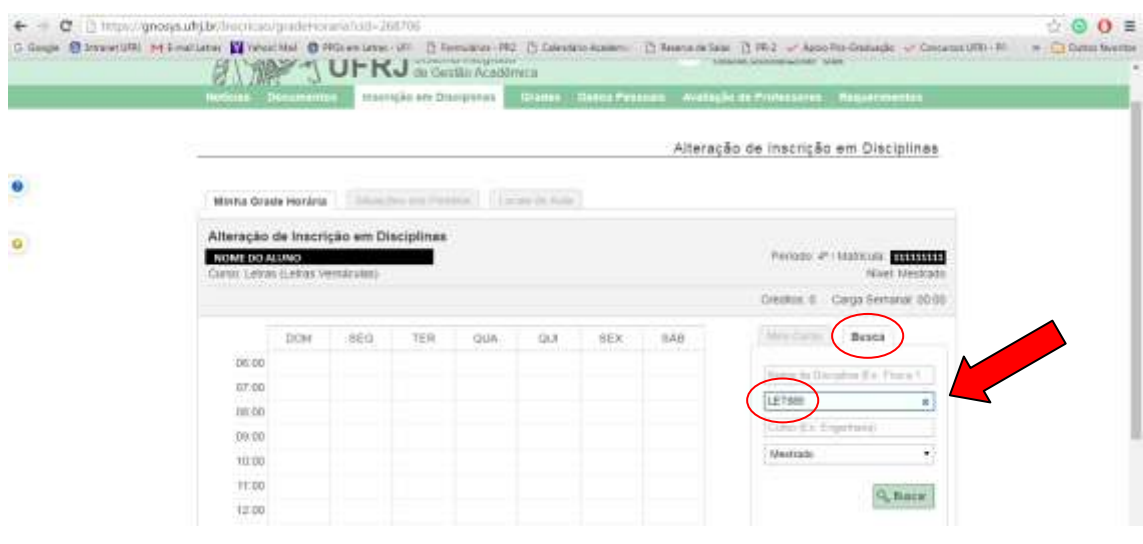

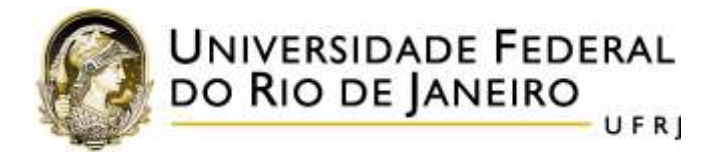

Em seguida, no campo do "**Nível da disciplina**", selecione:

- **MESTRADO** para os códigos com numeração de 700 a 799 (por exemplo, **LEV765**);
- **DOUTORADO** para os códigos com numeração de 800 a 899 (por exemplo, **LEV890**).

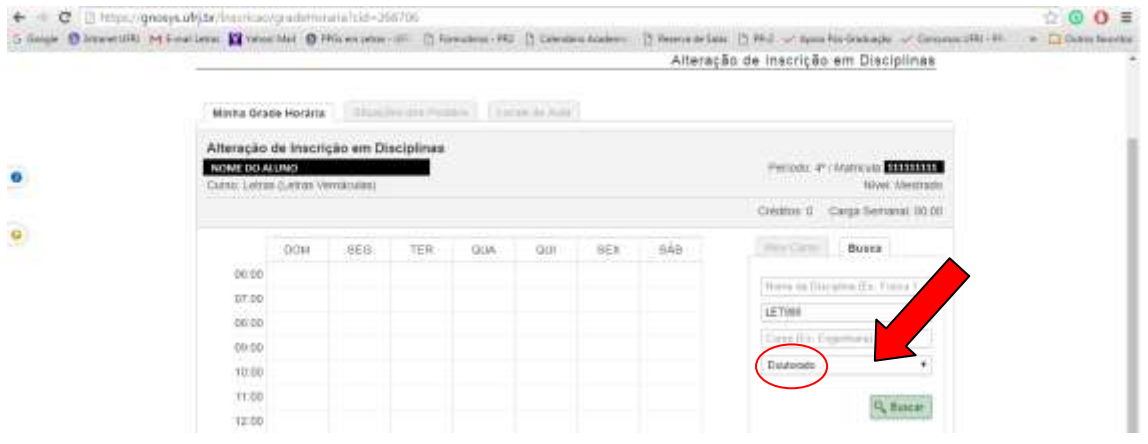

Clique em **"Buscar"**. O nome da disciplina vai aparecer logo abaixo do ícone

**Clique sobre nome da disciplina e ela aparecerá na grade de horário** (tabela principal).

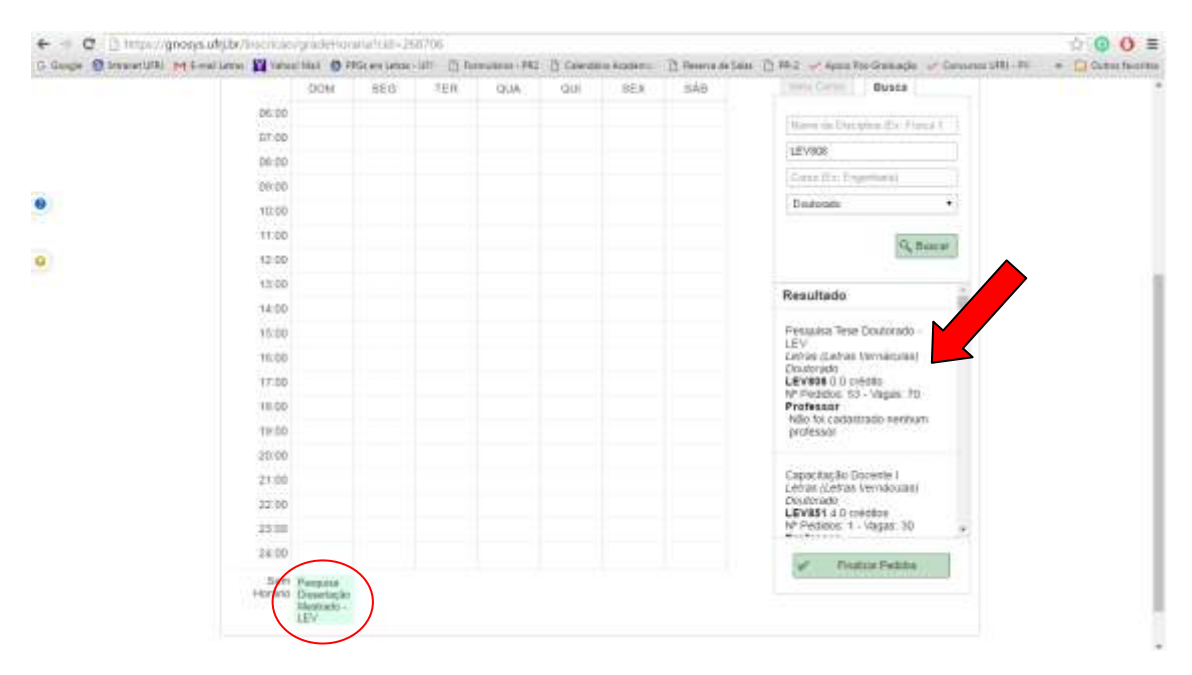

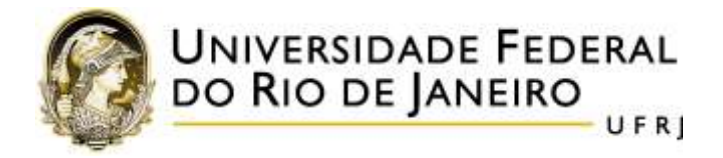

Repita o procedimento para cada disciplina.

Quando todas as disciplinas estiverem na grade de horário, clique em "**Finalizar Pedido**".

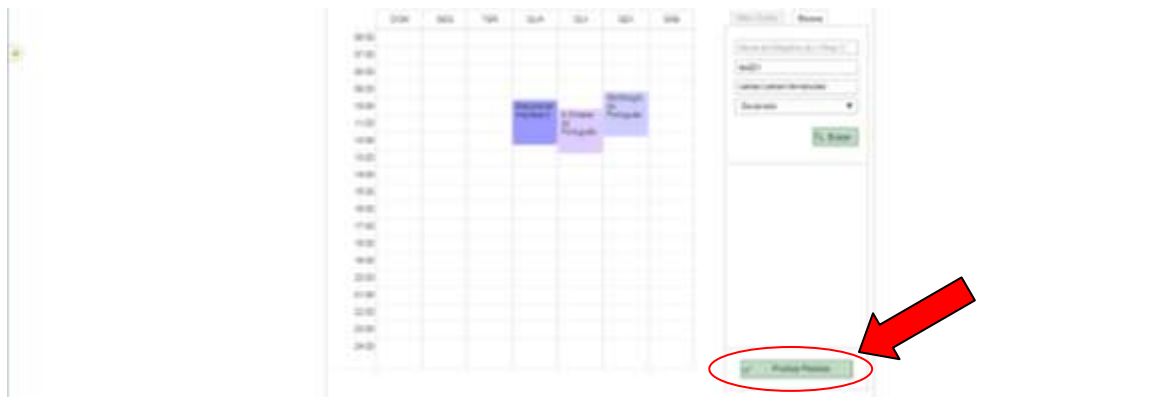

Em seguida, o sistema vai gerar um documento em pdf, a **CRPID** (Confirmação de Registro de Pedido de Inscrição em Disciplinas). Guarde-o, pois ele é o comprovante de sua solicitação.